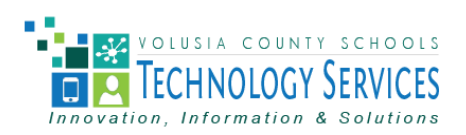

# *Using Your Data Projector as a Second Monitor*

By using your projector as a second monitor, you may project other sources (videos, documents, PowerPoint, etc) without interfering with your ability to take attendance or accomplish other work on your work station. As in any computer application, there are multiple methods of accomplishing the same task.

1) Determine which operating system you have on your computer and follow the appropriate directions.

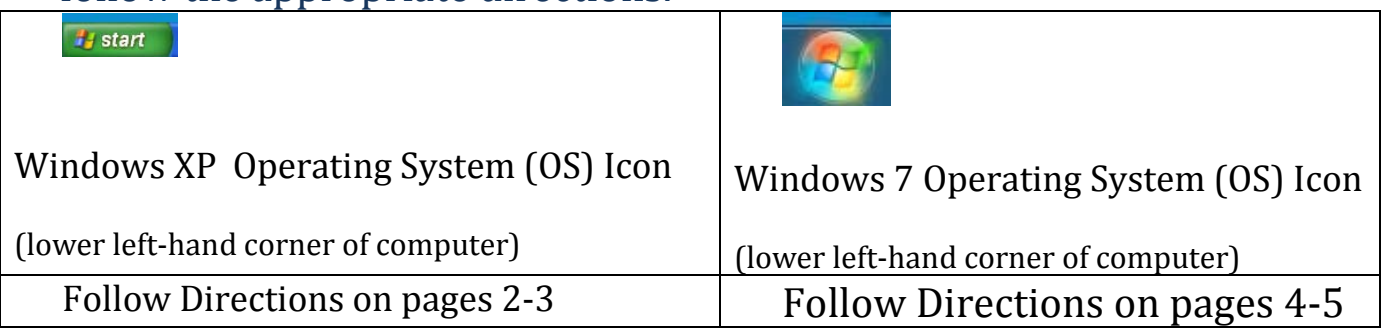

2) These directions are assuming that your laptop or docking station is already connected to the data projector and audio enhancement system. If you require assistance with setup, please contact your media specialist or submit a Technology Services ticket.

### *Windows XP Users: One Method to Use Your Data Projector as a Second Monitor*

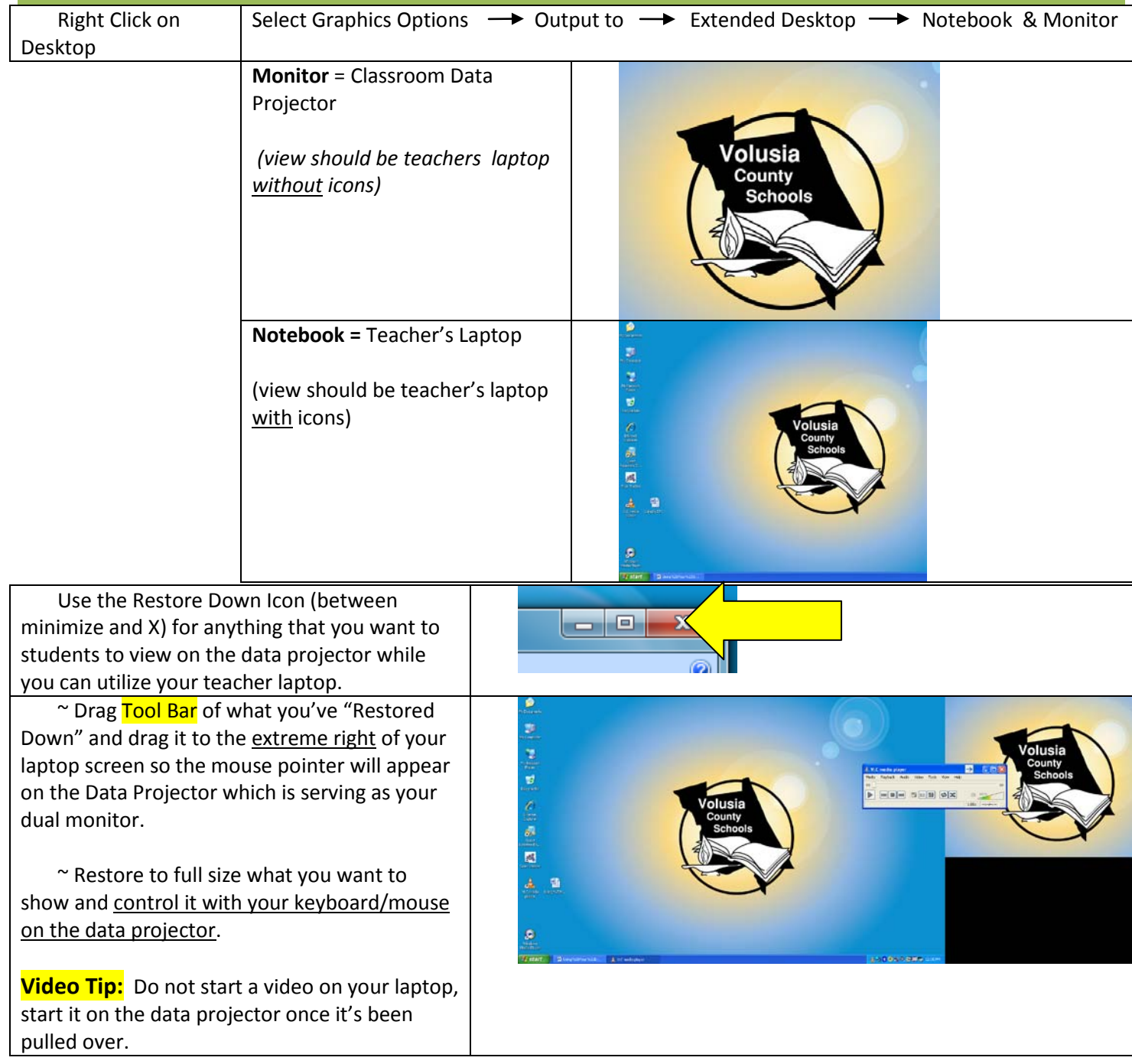

**PowerPoint Tip:** ۵ 91 Select the "Slide Show" Tab and  $+$  Under Show Presentation:  $\overline{\mathbb{T}}$  $\frac{m}{2d}$ 安国; Select Monitor 2 **OB** How to use my data This allows you to display the full-screen projector as a dual on your data projector (monitor 2) monitor in my  $\overline{\mathbf{z}}$ classroom!  $\mathbf{u}$  $37.748.3$ 

## *Windows XP : How to RETURN to Single Monitor Projection*

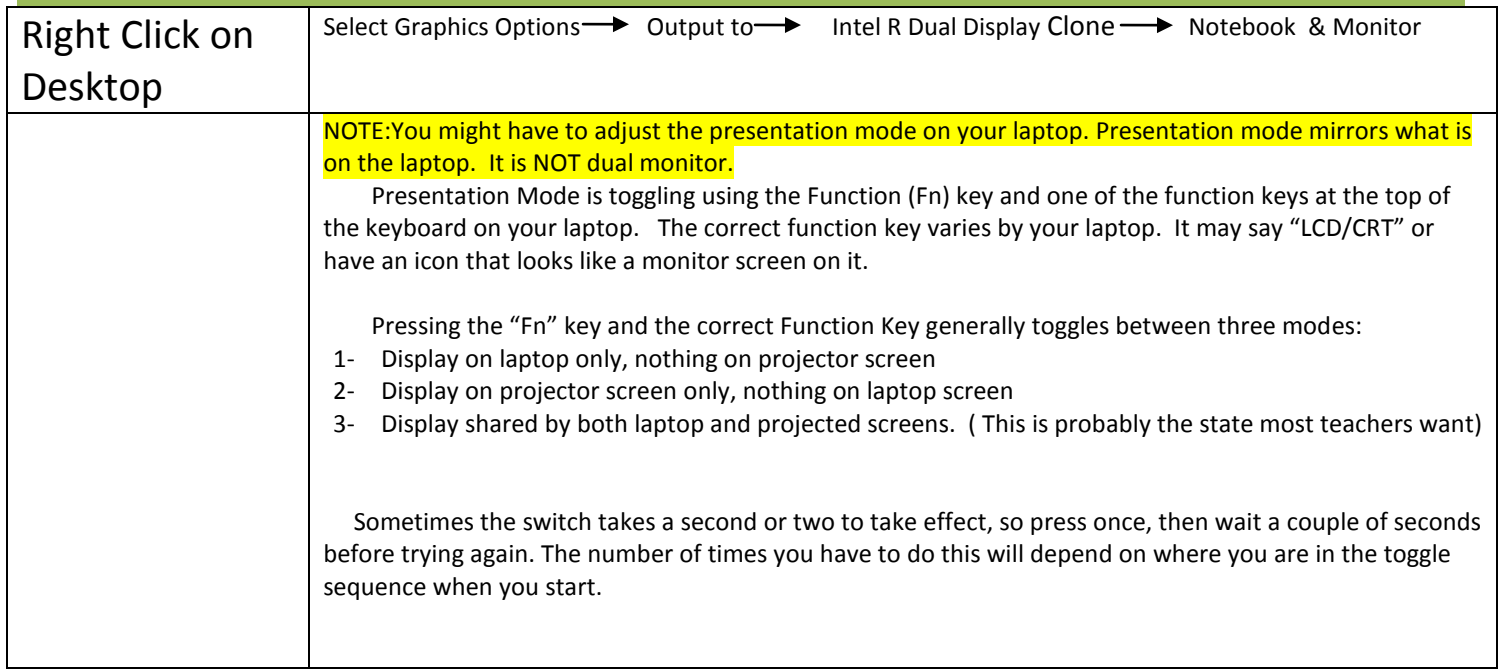

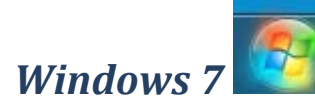

# *Windows 7 - One Method to Use Your Data Projector as a Second Monitor*

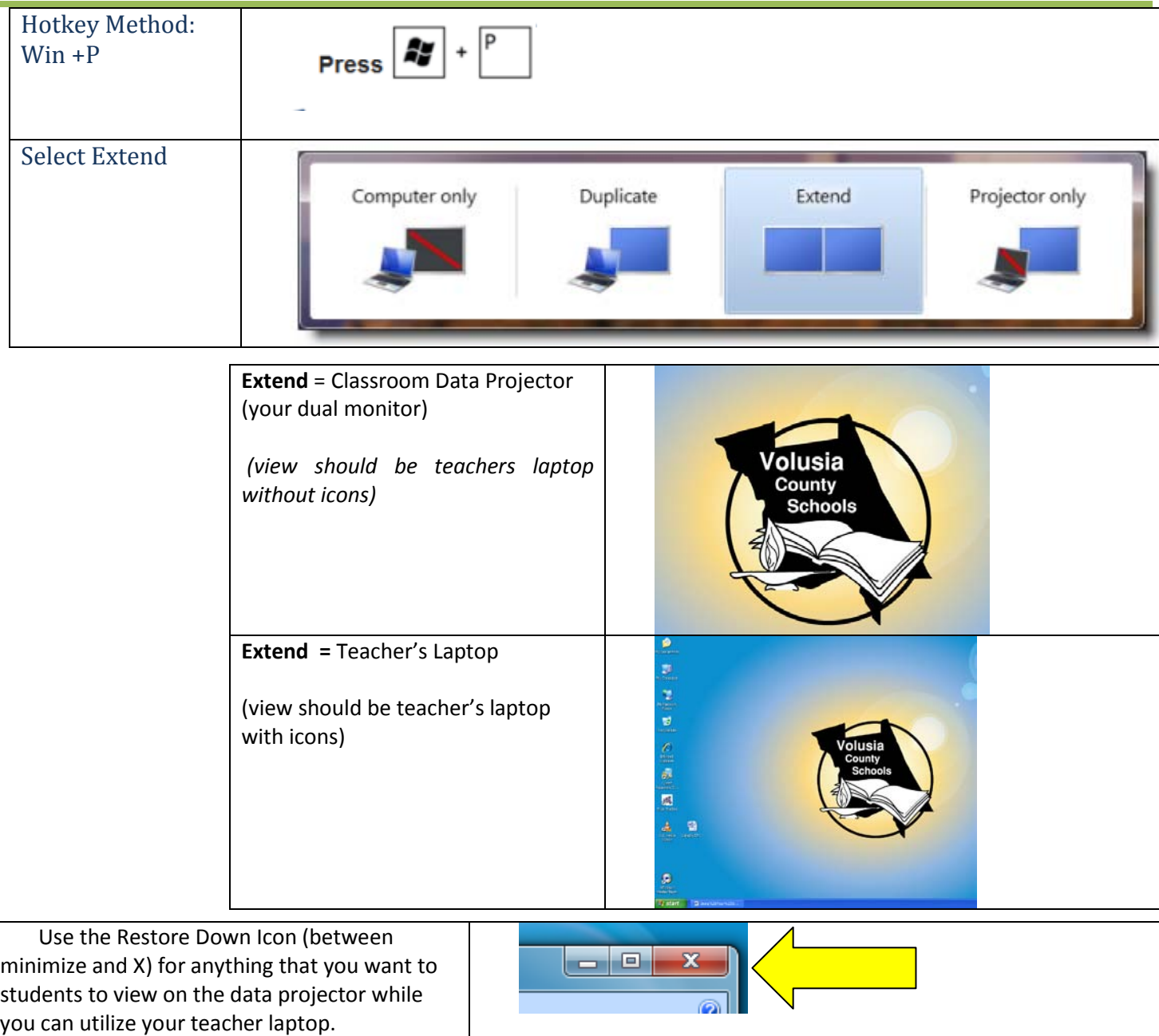

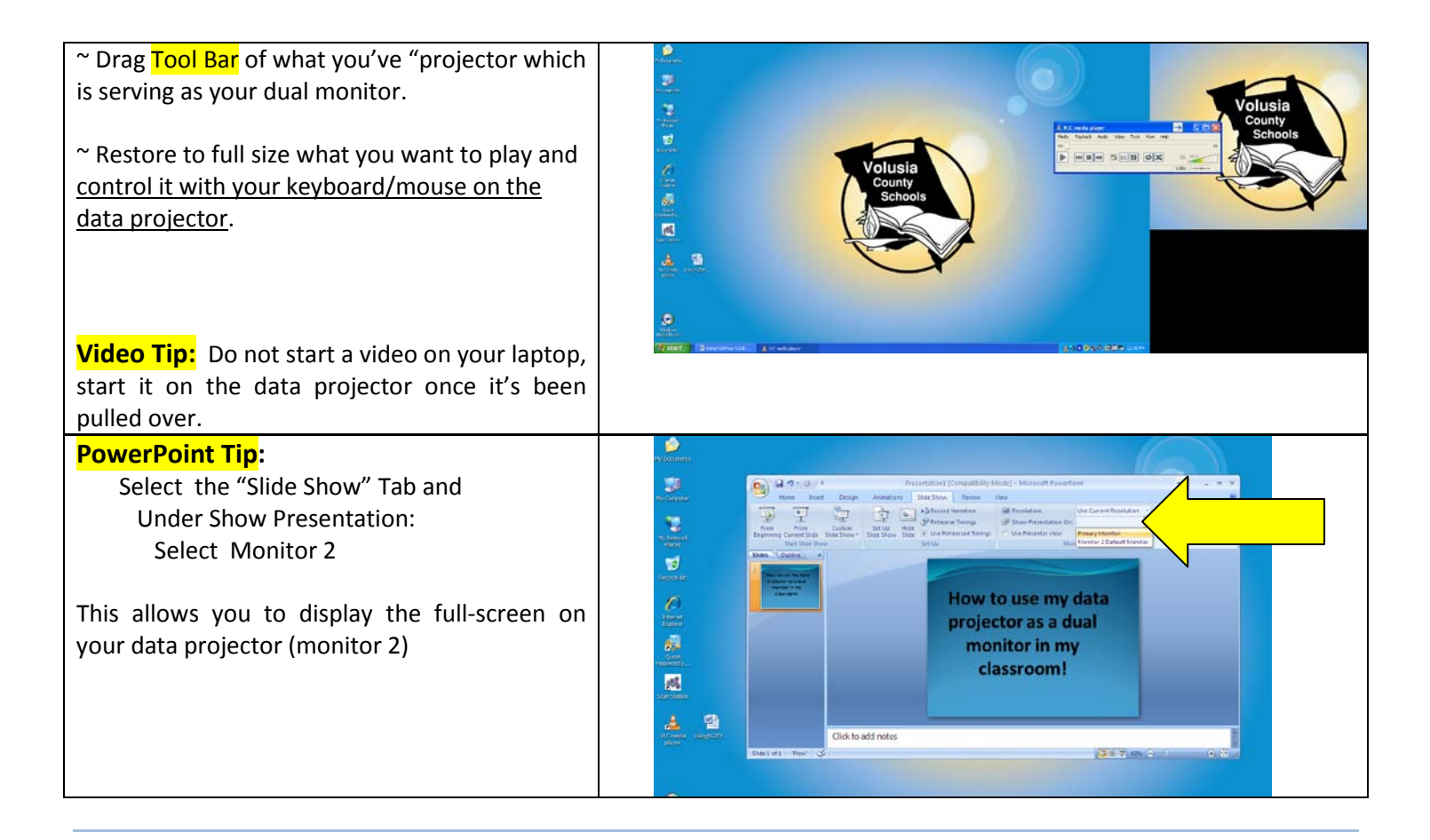

### *Windows 7 Users: How to RETURN to Single Monitor Projection*

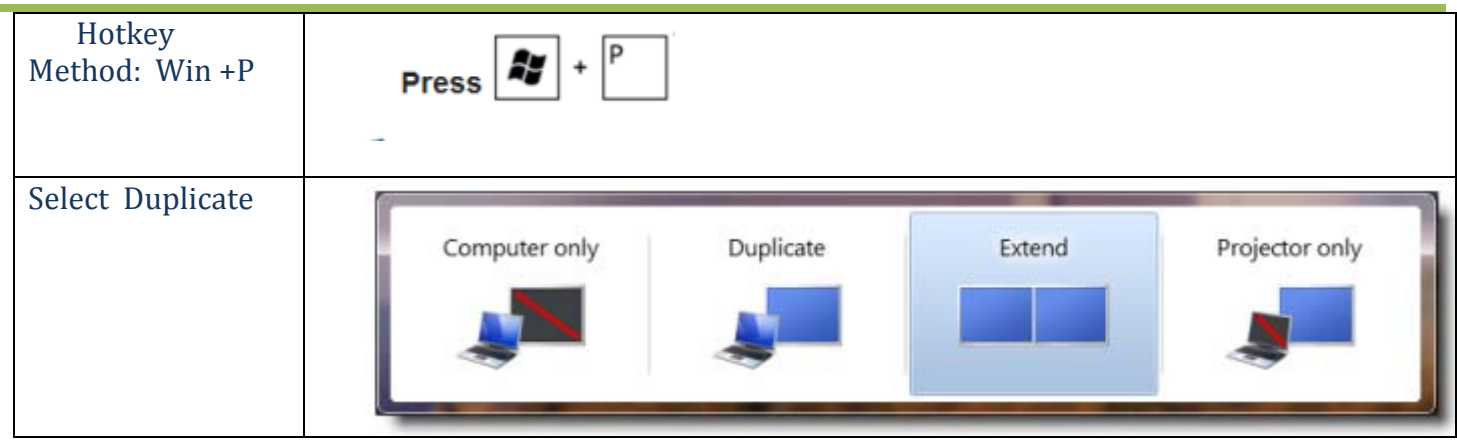